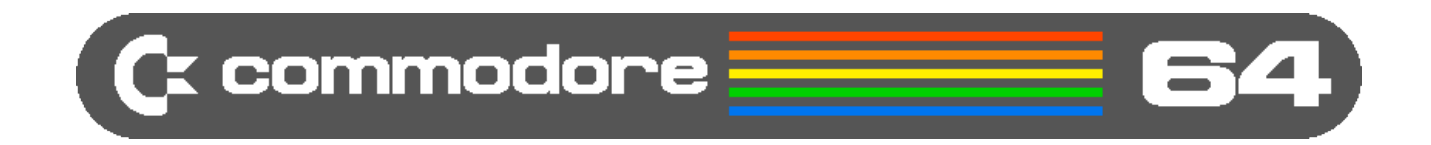

# Commodore 64

# Felhasználói utasítás

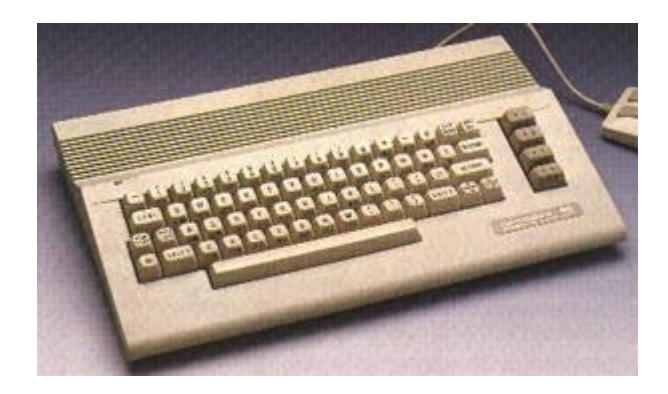

Készítette: Mészáros Árpád

## Alapvető tudnivalók

A részegységeket csatlakoztassuk egymáshoz mielőtt bármit is bekapcsolnánk! A bekapcsolásnál először a perifériákat kell bekapcsolni, és legvégül a számítógépet!

Ha TV-hez csatlapoztatjuk a gépet akkor bekapcsolás után rá kell hangolni a TV-t a számítógépre, ami az UHF 21-es csatorna környékén van. Ha jól beállítottuk akkor látni kell a bejelentkező képernyőt.

## A programok betöltése

## Magnóról:

- 1. Tegyük be a programot tartalmazó kazettát a magnóba
- 2. Tekerjük a szalagot a legelejére, és nullázuk ki a számlálót
- 3. Tekerjük a program kezdő pozíciójára a szalagot
- 4. Írjuk be a következő parancsot: **LOAD** majd nyomjuk le a RETURN gombot
- 5. Ekkor kiírja hogy nyomjuk meg a PLAY gombot a magnón, tegyük meg
- 6. A betöltés kezdete után kiírja a töltődő program nevét (ha van neki) és folytatja a betöltést
- 7. Sikeres betöltés esetén READY üzenetet kapunk, hibás betöltésnél pedig LOAD ERROR-t. Ekkor valószínűleg sérült a szalag, vagy elállítódott a fej. Figyelem! A fejet átállítani nem ajánlatos!!
- 8. A betöltött programot a **RUN** parancs begépéelésével, majd RETURN billentyű lenyomásával indíthatjuk

Ha a program Turbo módban lett kimentve (ez az általánosabb!) akkor a program betöltése előtt a Turbo programot kell betölteni, és elindítani a fent leírt módon (pl.: ABC TURBO 2 programot) és csak ezután töltsük be a Turbos programot. A turboba való betöltés szintén megegyezik a fent leírt eljárással. Tulajdonképpen 2 programot kell egymás után betölteni és elindítani.

## Betöltés lemezről

- 1. Tegyük be azt a lemezt a floppy meghajtóba, amin az a program van amit be szeretnénk tölteni. Figyelem! A lemezek 2 oldalasak, mindkét oldalán lehet adat, ezért megfordíthatóak!
- 2. Írjuk be: **LOAD"ide kerül a program neve",8,1** majd RETURN. Ekkor betöltődik a program
- 3. Ha betöltődött akkor a RUN paranccsal indítható el.

Ha nem tudjuk hogy mi van a lemezen ki lehet listázni az alábbi módon:

**LOAD"\$",8** majd RETURN ekkor betöltődik a lista

**LIST** majd RETURN ekkor kiírja a listát ami a lemez tartalma. Ebből lehet választani mit töltsünk be.

Teljes lemezes programok indítása kicsit eltér a fentiektől: **LOAD"\*",8,1** majd RETURN gomb, és betöltődik a program. Ha magától nem indul el akkor **RUN** parancs majd RETURN

BASIC programoknál a betöltési parancs annyiban módosul, hogy nem kell a végére a **,1** opció! **LOAD"basic program",8**

## Programok kimentése

A betöltött programokat ki lehet menteni, így másolat készíthető róluk. Figyelem! A teljes lemezes programoknál lemezmásoló program (Disc Copy) használata szükséges! A BASIC programokat amit készítünk is ki lehet menteni.

### Mentés magnóra

- 1. Tegyünk be egy üres kazettát, és tekerjük az elejére, vagy arra a pozícióra ahová menteni akarunk
- 2. Írjuk be: SAVE"programnév kerül ide" majd nyomjuk meg a RETURN gombot
- 3. Ha végzett a mentéssel, akkor a READY üzenetet írja ki. Az így elmentett program nem turbós!

Ha turbóval akarunk menteni, akkor először a turbó programot kell betölteni, majd ebbe betölteni a kívánt programot, és a turbó programból kell kimenteni!

## Mentés lemezre

- 1. Tegyük be a lemezt amire menteni akarunk. Ez lehet üres is, de mindenképpen legyen rajta annyi hely hogy ráférjen a program!
- 2. Írjuk be: SAVE"program neve kerül ide",8 majd RETURN gomb
- 3. Mentés után READY üzenettel áll le, ha hibát ír ki akkor nem volt elég hely a lemezen.

Csak DS/DD lemezeket lehet használni a floppy-val HD-s lemezek nem jók! Az új lenezt elő kell készíteni a használathoz, vagyis meg kell formattálni azokat az első használat előtt!!!

#### Lemez formázása:

Formázáshoz a következő utasításokat kell kiadni:

#### **OPEN 15,8,15**

#### **PRINT#15,"NEW[8]:FLOPPY,00"**

Ezután kb. 2 percig tart a formázás, és a READY üzenettel tér vissza. Ha nem, akkor rossz a lemez (ilyenkor pirosan villog a meghajtó lámpája)

Végül a lezáró parancs: **CLOSE 15**